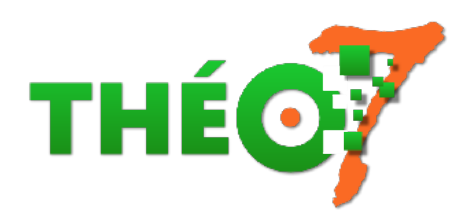

# **Réglettes Cuisenaire**

- enseignant - ressources multimédia -

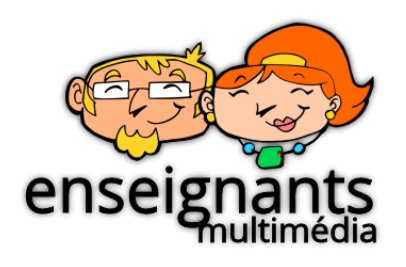

Date de mise en ligne : jeudi 19 décembre 2019

**Copyright © Théosept - Tous droits réservés**

#### **Présentation des réglettes :**

- histoire d'**Emile Georges CUISENAIRE**
- principe des couleurs

 $\overline{a}$ 

• principe des dimensions

#### **Cuisenaire.eu**

[les réglettes Cuisenaire expliq](http://www.cuisenaire.eu/methode.html)uées dans toutes ses dimensions par Yves Cuisenaire :

- la méthode
- vidéos et tutoriels
- achat en ligne

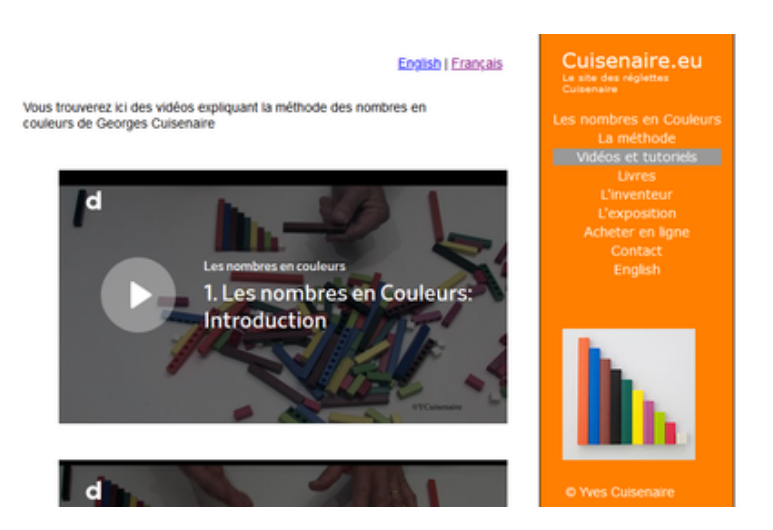

### **Réglettes+ (Mathies**)

Application virtuelle des traditionnelles réglettes Cuisenaire, Réglettes+ offre l'avantage d'être disponible sur [plusieurs supports :](https://support.mathies.ca/fr/mainSpace/ReglettesPlus.php)

- app en ligne
- app hors connexion :
	- iOS / Android / Windows / Mac / version Flash (.swf) lisible sur les navigateurs Firefox, Brave, Chrome, Edge...
- Conseil d'installation
- 1. télécharger l'exe (le décompresser après téléchargement) : mathies RelationalRods Installer.exe
- 2. télécharger et installer Adobe Air : https://get2.adobe.com/fr/air/
- 3. ouvrir avec 7zip l'archive **mathies\_RelationalRods\_Installer.exe** ; extraire le dossier contenu dans l'archive : **Relational Rods Plus** et lancer, dans ce dossier, le fichier **setup.msi**[. Il installe l](https://theosept.fr/IMG/zip/mathies_relationalrods_installer.exe.zip)'[application avec u](https://theosept.fr/IMG/zip/mathies_relationalrods_installer.exe.zip)n raccourci sur le bureau. Si Adobe Air est inst[allé, l](https://get2.adobe.com/fr/air/)'[application se lance.](https://get2.adobe.com/fr/air/)

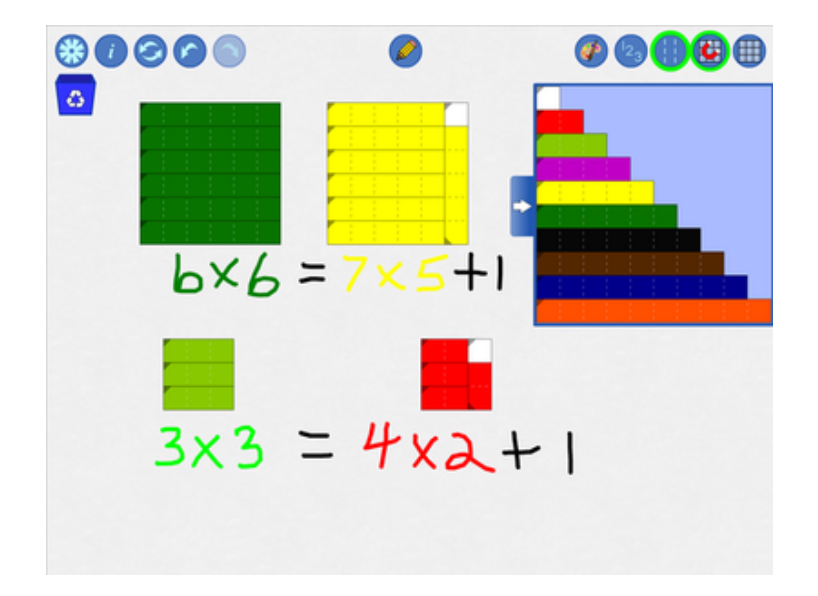

# **VPI Open-Sankoré / OpenBoard**

Un paperboard (format .ubz) contenant :

- les réglettes colorées sur fond blanc
- les réglettes colorées sur fond quadrillé
- les réglettes disposées horizontalement et verticalement
- une mise en page pour un exercice de symétrie axiale
- un petit jeu pour créer un personnage avec les réglettes
- des copies de pages supplémentaires au cas où Les images des réglettes peuvent être facilement dupliquées ou basculées.

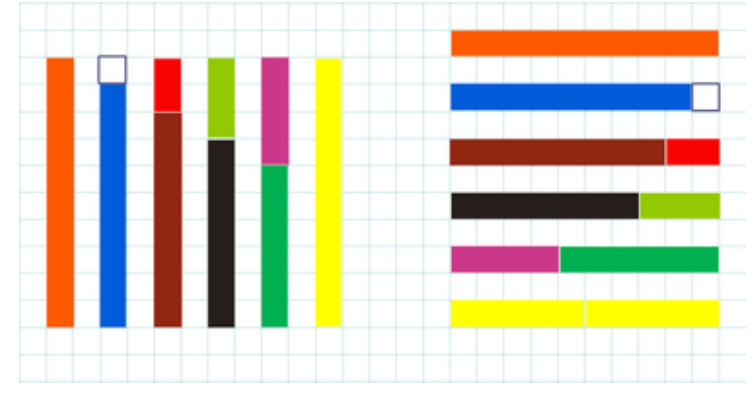

Dossier à décompresser et fichier à importer dans [Open-San](https://theosept.fr/IMG/zip/reglettes_cuisenaire_erun56.ubz.zip)koré ou OpenBoard

# **VPI Activinspire**

Un paperboard (format .flipchart) contenant :

- les réglettes colorées sur fond quadrillé
- mode magnétique

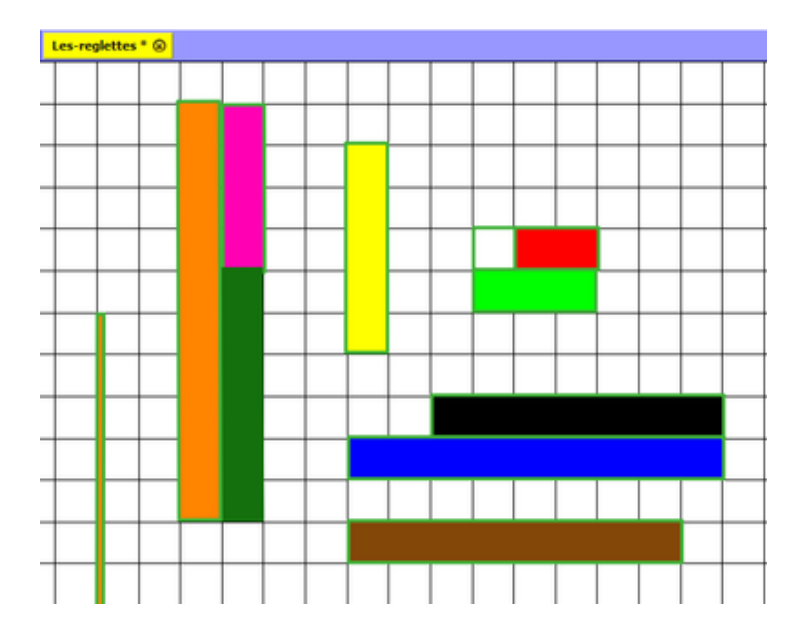

Dossier à décompresser et fichier à importer dans Actinvispire

## **VPI Smart Notebook 15**

Présentation de l'usage pédagogique des images des réglettes disponibles dans le logiciel Smart Notebook du constructeur de TBI **SMART** Présentation du logiciel SMART NOTEBOOK

L'école de Julie

Travailler le concept de nombre avec les réglettes. Mise en place, avec documents à l'appui, des réglettes en CP

Dys é moi

Progression et fiches d'exercices

Ressource à venir...